## **Пороговая обработка изображений**

#### **Рассматриваемые темы**

- Пороговая обработка изображений (Image Thresholding) в LabVIEW<sup>TM</sup>
- Пороговая обработка изображений для различных условий освещенности

### **Предварительные условия**

• QNET Mechatronic Systems настроены в соответствии с кратким руководством по началу работы.

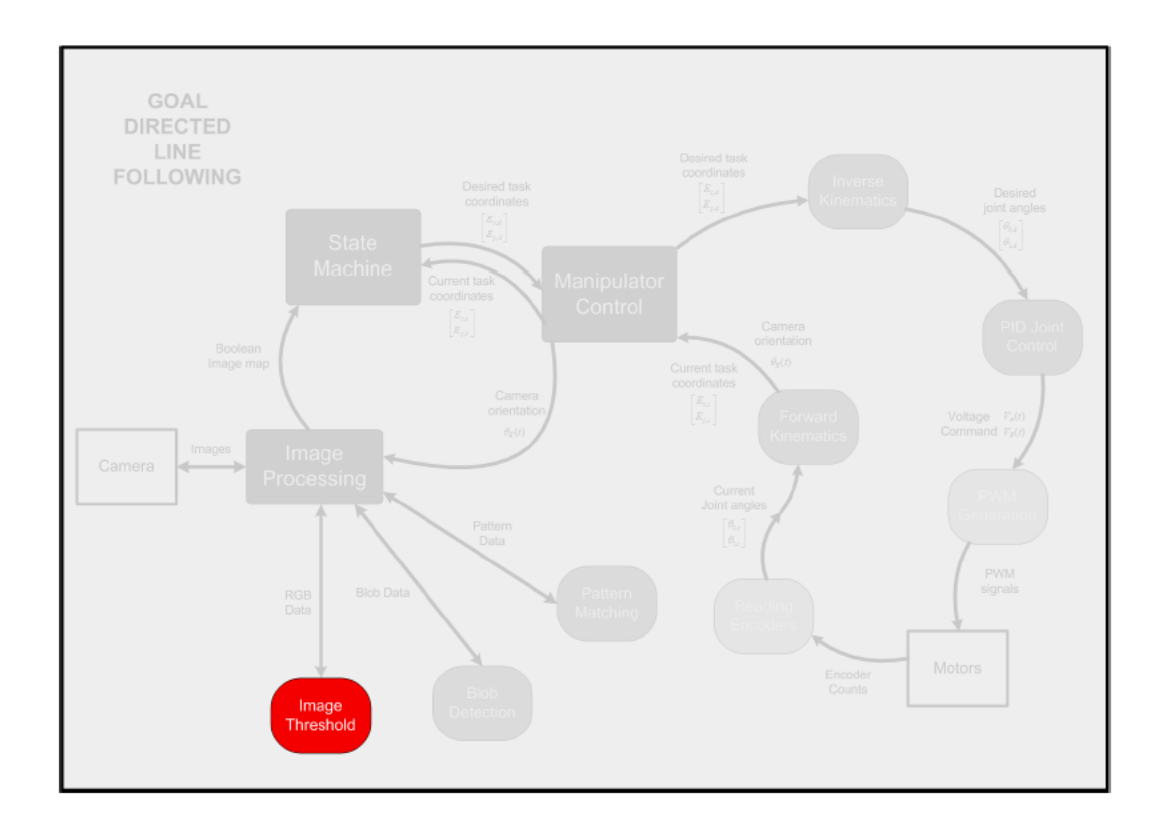

# 1 Сведения из теории

### 1.1 Представление изображений

Изображения являются мгновенными снимками изменяющегося мира. При использовании одного изображения интерпретация содержащейся в нем информации может оказаться затруднительной без знания того, как эта информация изменяется. Например, если смотреть на последовательные снимки движущегося шара, компьютер может связывать изменение цвета определенных пикселей с движущимся объектом, идентифицируя тем самым шар. Однако он не может использовать одно неподвижное изображение для непосредственной идентификации шара. В таких случаях сегментация изображений часто является первым шагом. В набор методов обработки изображений входит метод выделения информации об объектах изображения на основе известных статических свойств объектов.

Пороговая обработка изображений (Image thresholding) является одним из таких методов сегментации изображений, который уменьшает формат изображения до двоичного, то есть вся информация на изображении сводится к двум категориям: переднего плана и фона. Рассмотрим приведенный выше пример - зная, что шар красный, компьютер может сопоставить любой кластер красных частиц изображения с «шаром» (передним планом), а вся остальная информация - «не шар» (фон). Порог изображения используется в качестве первого этапа во множестве других алгоритмов. Пороговая обработка применяется во многих приложениях, начиная от улучшения читаемости архивных манускриптов и визуализации в медицине, до дополненной реальности. Прежде, чем изучать собственно метод, необходимо понять, что такое изображение. Обратите внимание, что изображения представляют собой 2D проекции нашего 3D мира с различными свойствами, которые могут быть представлены в виде следующей функции:

$$
f(x, y) = W(\rho, \phi, \alpha, V, M, L, A, \epsilon)
$$
\n(1.1)

где  $f(x, y)$  - полученное 2D изображение, состоящее из пикселей с координатами  $x$  в строке и  $y$  в столбце, W - геометрическая функция в сферических координатах  $\rho$ ,  $\phi$ , и  $\alpha$  (в качестве примера) объектов, представляемых из точки наблюдения V,  $M$  - материал,  $L$  - условия освещения,  $A$  атмосфера, а  $\epsilon$  - погрешности. Простейшим представлением  $f(x, y)$  может служить 2D массив значений пикселей в формате двоичных чисел. Представление 8-разрядными числами называется полутоновым (Gray-scale) изображением (значения лежат в диапазоне от 0 до 255). Используя для пикселя 4 набора 8-разрядных чисел, соответствующих красному, зеленому, синему и серому цветам, можно получить 32-битное цветное изображение и т. д.

## 1.2 Пороговая обработка изображений

Сравнение с порогом - это операция, которая часто используется для выделения определенных цветов или уровней яркости изображения. В общем случае обработка в пространственной области, например, пороговая обработка, может быть описана следующим выражением:

$$
h(x, y) = T(f(x, y)),
$$
\n(1.2)

где  $f(x, y)$  - исходное изображение,  $h(x, y)$  - обработанное изображение, а T - операция пороговой обработки. Функция Т может быть реализована на пикселях одним из следующих способов:

Бинаризация:

$$
T(f(x,y)) = \begin{cases} 255 & \text{if } R_l \le f(x,y) \le R_u \\ 0 & \text{otherwise} \end{cases}
$$

Бинаризация с инверсией:

$$
T(f(x,y)) = \begin{cases} 0 & \text{if } R_l \le f(x,y) \le R_u \\ 255 & \text{otherwise} \end{cases}
$$

Ограничение значением:

$$
T(f(x,y)) = \begin{cases} \text{trunc} & \text{if } R_l \le f(x,y) \le R_u \\ f(x,y) & \text{otherwise} \end{cases}
$$

Ограничение нулем:

$$
T(f(x,y)) = \begin{cases} f(x,y) & \text{if } R_l \le f(x,y) \le R_u \\ 0 & \text{otherwise} \end{cases}
$$

Ограничение нулем с инверсией: **College** 

$$
T(f(x,y)) = \begin{cases} 0 & \text{if } R_l \le f(x,y) \le R_u \\ f(x,y) & \text{otherwise} \end{cases}
$$

где пороговый диапазон определяется с помощью [*Rl; Ru*], а *trunc* обозначает произвольный уровень ограничения. Приведенные выше уравнения могут быть непосредственно использованы для пороговой обработки полутонового изображения. Для пороговой обработки цветного изображения аналогичные функции могут применяться к каждому каналу изображения. Например, двоичная пороговая обработка RGB изображений может быть описана следующим образом:

$$
T(f(x,y)) = \begin{cases} f(x,y) & \text{if range-condition} = true \\ 0 & \text{otherwise} \end{cases}
$$
 (1.3)

в котором условие для диапазона range-condition может быть записано как логическое «И» трех условий,  $R_{r,l} \le f(x,y) \le R_{r,w}$ ,  $R_{r,l} \le f(x,y) \le R_{r,u}$  и  $R_{r,l} \le f(x,y) \le R_{r,u}$ , где нижние индексы  $r, g$  и  $b$  относятся к красному, зеленому и синему каналам соответственно.

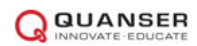

## 2 Упражнения в лаборатории

В этом упражнении пороговая бинаризация (Binary Thresholding) используется для полутоновых 8битовых изображений  $f(x; y)$ , полученных с камеры QNET Mechatronic Systems. Если значение пикселя лежит между нижней и верхней границами диапазона, ему присваивается значение 255 (белый цвет), в противном случае - 0 (черный цвет).

- 1. Откройте проект Mechatronic Systems. lyproj и из раздела Quanser ELVIS RIO | Subsystems ОТКРОЙТЕ Image Threshold.vi. Запустите VI на исполнение. Как только линейка калибровки заполнится, перемещайте манипулятор вручную и убедитесь, что камера захватывает изображения. Установите ползунок Lower Threshold Range нижнего порога диапазона равным 0 и постепенно передвигайте ползунок Upper Threshold Range верхнего порога диапазона до 60, затем до 130, а затем до 150. Что вы наблюдаете и почему? Для объяснений используйте гистограмму интенсивности цветных компонентов. Приложите оригинальные и обработанные изображения.
- 2. Основываясь на анализе при ответе на предыдущий вопрос, объясните, какой верхний порог рекомендуется для оптимального анализа дорожной информации? Обратите внимание, что окончательные ответы могут быть разными в зависимости от условий освещения.
- 3. Передвигайте ладонь вокруг и ниже камеры, чтобы предотвратить засветку дороги. Если верхний порог Upper threshold диапазона все еще соответствует оптимальному значению из предыдущего ответа, достаточно ли четко в обработанном изображении фиксируется информация о дороге? Приложите исходное изображение, гистограмму и обработанное изображение без руки и с рукой.
- 4. Когда ваша рука блокирует часть света, какой верхний порог (Upper threshold) диапазона вы предлагаете использовать на основе информации из гистограммы цветовых компонентов? Покажите обработанное изображение с этим новым значением. Обратите внимание, что окончательные ответы могут быть разными в зависимости от условий освещения.

© 2016 Quanser Inc., Все права защищены.

Quanser Inc. 119 Spy Court Markham, Ontario L3R 5H6 Canada info@quanser.com Телефон: 1-905-940-3575 Факс: 1-905-940-3576

#### Отпечатано в Маркхем, Онтарио.

Для получения дополнительной информации о продукции, предлагаемой Quanser Inc., посетите, пожалуйста, веб-сайт: http://www.quanser.com

Этот документ и программное обеспечение, описанное в нем, предоставляются в соответствии с лицензионным соглашением, Ни программное обеспечение, ни этот документ не могут использоваться или копироваться способом, отличным от указанных в соответствии с условиями этого лицензионного соглашения. Quanser Inc. предоставляет следующие права: а) право воспроизводить работу, включать работу в один или несколько наборов и воспроизводить работу, включенную в наборы, b) создавать и воспроизводить усовершенствования при условии принятия разумных мер четко определить изменения, внесенные в оригинальную работу, с) распространять и публиковать работу, в том числе включенную в наборы и d) распространять и открыто выполнять усовершенствования. Вышеупомянутые права могут быть реализованы на всех носителях и в форматах, которые теперь известны или будут разработаны в будущем. Эти права предоставляются и ограничены следующим : а) вы не можете использовать какие-либо права, предоставленные вам в вышеуказанном виде, любым способом, который в первую очередь предназначен или ориентирован для коммерческой выгоды или частной денежной компенсации и b) вы должны сохранять в целостности все уведомления об авторских правах для Работы и ссылаться на Quanser Inc. Эти ограничения не могут быть изменены без предварительного письменного разрешения Quanser Inc.

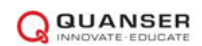